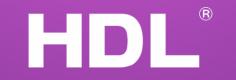

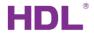

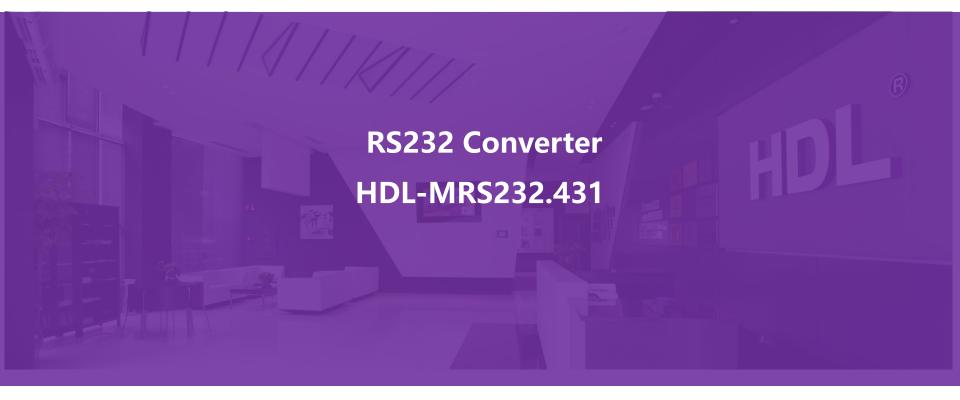

www.hdlautomation.com

### Description

HDL-MRS232.431 is the converter between buspro and RS232/485 system, realize that control the RS232/485 system from buspro system, and vice versa.

HNI

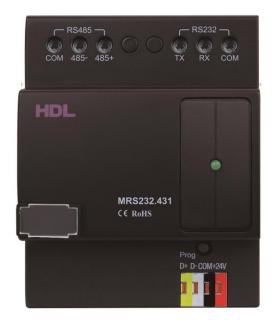

#### www.hdlautomation.com

### HDL

### Function

• 2 control way:

RS232(ASCII Code or HEX) -> Buspro RS232(ASCII Code or HEX) <- Buspro

- Support ASCII code and hexadecimal
- 24 Characters ASCII length.
- RS232 interface works in all baud rates: 2400, 4800, 9600, 14400, 19200, 38400, 57600, 115200 bps
- Send and receive ASCII command
- It can receive 99 ASCII/HEX to trigger different targets

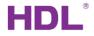

### **Basic information**

| a⊒ 1-123\232                                                                                                    |                    |  |
|----------------------------------------------------------------------------------------------------|--------------------|--|
| Basic information RS232>BUS BUS>RS232 Filter setting                                                                                                    |                    |  |
| RS232 serial port configuration                                                                                                    | Config serial port |  |
| RS232<>BUS mode<br>Mode: ASCII control and feedback<br>ASCII control and feedback<br>ASCII control<br>Data transmission<br>NUVO music control<br>standard protocol transmission | Save               |  |

HDL is adding more and more protocols in it, so it is possible that customers don't need to spend much time to configure it but just select the built-in protocol.

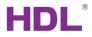

# Config serial port

| <mark>∎</mark> 1-123\232              |                |                  |                            |        | 100            |                               | _ <b>_</b> X |
|---------------------------------------|----------------|------------------|----------------------------|--------|----------------|-------------------------------|--------------|
| Basic information R                   | \$232>BUS      | BUS>RS232        | Filter setting             |        |                |                               |              |
| RS232 serial port co                  | onfiguration   |                  |                            |        |                |                               |              |
|                                       |                |                  |                            | Confi  | ig serial port |                               |              |
| RS232<>BUS mod                        | le             |                  |                            | /      |                |                               |              |
| Mode: ASC                             | II control and | d feedback       |                            | •      | Save           |                               |              |
| · · · · · · · · · · · · · · · · · · · |                |                  |                            |        |                |                               |              |
|                                       | Config         | g Seiral Port    |                            |        |                |                               |              |
|                                       | Baud I         | Rate:            | 9600                       | •      |                | Need to match with            |              |
|                                       | Stop B         | iit and Parity E | it: Stop Bit:1 Parity Bit: | None 🔻 |                | 3 <sup>rd</sup> party system. |              |
|                                       |                |                  | ¢.                         |        |                |                               |              |
|                                       |                |                  |                            |        |                |                               |              |

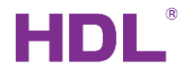

### RS232→HDL Buspro

### RS232→HDL Buspro:

It can set up to 200 strings and 20 targets for each string.

| 1-123\232                                  | RS232>BUS BUS>R | S232 Eilter settir |             | <b>2</b>       |         |              |              |                |        |        |        |
|--------------------------------------------|-----------------|--------------------|-------------|----------------|---------|--------------|--------------|----------------|--------|--------|--------|
| Command informa                            |                 | SZSZ THEFSER       | 6           |                | Targe   | ts inform    | ation of c   | urrent command |        |        |        |
| Input command                              | number(1-99)    | From 1             | To 1        | Read           | Index   | Subnet<br>ID | Device<br>ID | Туре           | Param1 | Param2 | Param3 |
| Index Remark Valid Format Character string | End character   | 1                  | 255         | 255            | Invalid | N/A          | N/A          | N/A            |        |        |        |
| 1                                          | Valid           | ASCII              |             | string<br>NONE | 2       | 255          | 255          | Invalid        | N/A    | N/A    | N/A    |
| 1                                          | valid           | ASCII              |             | NONE           | 3       | 255          | 255          | Invalid        | N/A    | N/A    | N/A    |
|                                            |                 |                    | tup strings |                |         | Set          | up           | control        | targ   | ets i  | n HC   |
|                                            |                 |                    |             |                |         |              |              |                |        |        |        |

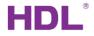

### HDL buspro→RS232

#### HDL Buspro→RS232:

It can set up to 200 strings and 20 targets for each string.

|   | 1-123\232         |                  |                        |               |                   |           |            | -                       |                         |
|---|-------------------|------------------|------------------------|---------------|-------------------|-----------|------------|-------------------------|-------------------------|
|   | Basic information | on RS232>BUS BU  | JS>RS232 Filter settin | g             |                   |           |            |                         |                         |
| ſ | Command info      | ormation         |                        |               |                   | Targets i | nformation | of current command      |                         |
|   | Input comma       | and number(1-99) | From 1                 | To 1          | Read              | Index     | Time       | Format Character string | End character<br>string |
|   | Command Re        | emark            | Туре                   | UV No.        | Status            | 1         | 100(MS)    | ASCII D                 | <cr></cr>               |
|   |                   | ey_ok            | Universal Switch       | 1(Switch No.) | ON(Switch Status) | 2<br>3    | _          | up output strings to be | ONE ONE                 |
|   | Se                | tup inputs       | from HDL s             | ystem         |                   | 4         |            | sfer to RS232 port      | ONE                     |
|   |                   |                  |                        |               |                   |           |            |                         |                         |
|   |                   |                  |                        |               |                   |           |            |                         |                         |

HDL®

#### Using a tool to test the function (e.g., CommUart.exe)

| ••                       | CommUart Ass          | istant (V3.8) |            | ×     |
|--------------------------|-----------------------|---------------|------------|-------|
| COMSettings              | COM port data receive |               |            |       |
| PortNum COM5 💌           |                       |               |            |       |
| BaudR 9600 💌             |                       |               |            |       |
| DPaity NONE -            |                       |               |            |       |
| DataB 8 💌                |                       |               |            |       |
| StopB 1                  |                       |               |            |       |
| ) Open                   |                       |               |            |       |
| Recv Options             |                       |               |            |       |
| 🗌 Receive to file        |                       |               |            |       |
| 🗌 Show timestamp         |                       |               |            |       |
| 🔽 Receive as hex         |                       |               |            |       |
| 🦳 Receive pause          |                       |               |            |       |
| <u>Save</u> <u>Clear</u> |                       |               |            |       |
| Send Options             |                       |               |            |       |
| 🔲 Data from file         |                       |               |            |       |
| 🦳 Auto checksum          |                       |               |            |       |
| 🦳 Auto clear input       |                       |               |            |       |
| 🗌 Send as hex            |                       |               |            |       |
| Send cyclic              |                       |               |            |       |
| Interval 1000 ms         |                       |               |            |       |
| Load <u>Clear</u>        |                       |               |            | Send  |
| 👉 Ready!                 |                       | Send:6        | Recv : 324 | Reset |

HDL

#### Check the COM port

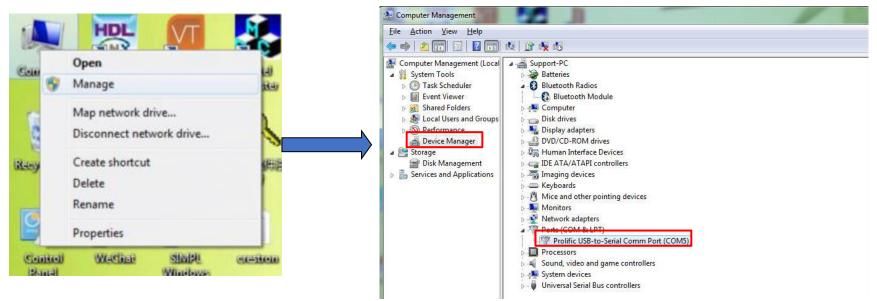

#### Configure the COM port

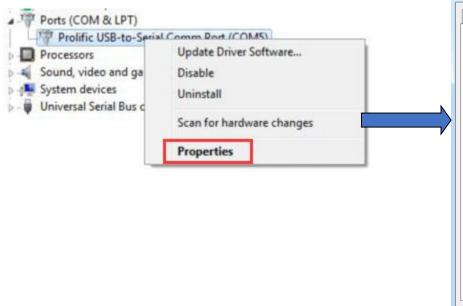

| Prolific USB-to-Serial Comm Port | t (COM5) Properties       |
|----------------------------------|---------------------------|
| General Port Settings Driver     | Details Power Management  |
| Bits per                         | er second: 9600 🗸         |
| C                                | Data bits: 8              |
|                                  | Parity: None              |
| 5                                | Stop bits: 1              |
| Flow                             | w control: None           |
|                                  | Advanced Restore Defaults |
|                                  |                           |
|                                  |                           |
|                                  |                           |
|                                  | OK Cancel                 |

HDL®

HDL

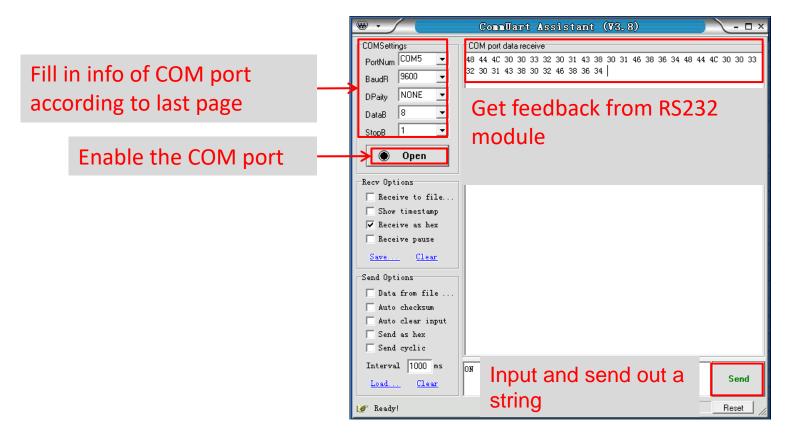

www.hdlautomation.com

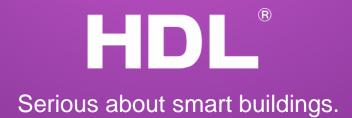